硬件:

CX9010 (WinCE5.0, Image HMI220e) 一台作为 EtherCAT Master, 带 EK1122 模块 (Revision: EK1122‐0000‐0016)

1、两台 EK1100(EK1100‐0000‐0017)各自带少量 IO,分别连接到 EK1122 的两个网口,形 成 EtherCAT 星型拓扑

2、一台 EK1100 连到 EK1122 一个网口,另一台 EK1100 连接到前一 EK1100 的 X2(out)网 口,线型拓扑

问题现象:

1、星型工作时,若将其中一个 EK1100 从 EK1122 断开,则另一台 EK1100 的 IO 数值也不再 刷新

2、线型工作时,将后一台 EK1100 的网线断开,则前一台 EK1100 的 IO 数值也不再刷新

解决方法: Hot Connect

以下以星型拓扑工作为例

1、 System Manager 中将所有模块 Scan,其结构如图;

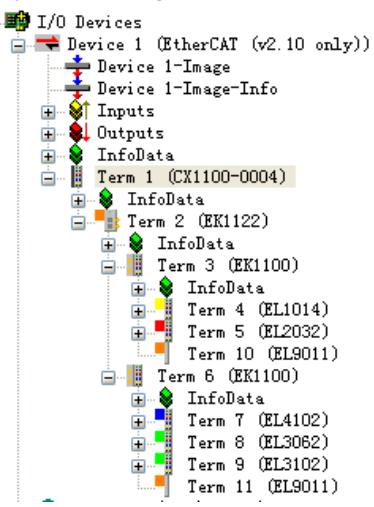

2、右键 EK1100,点击'Add to Hot Connect Groups',如下图

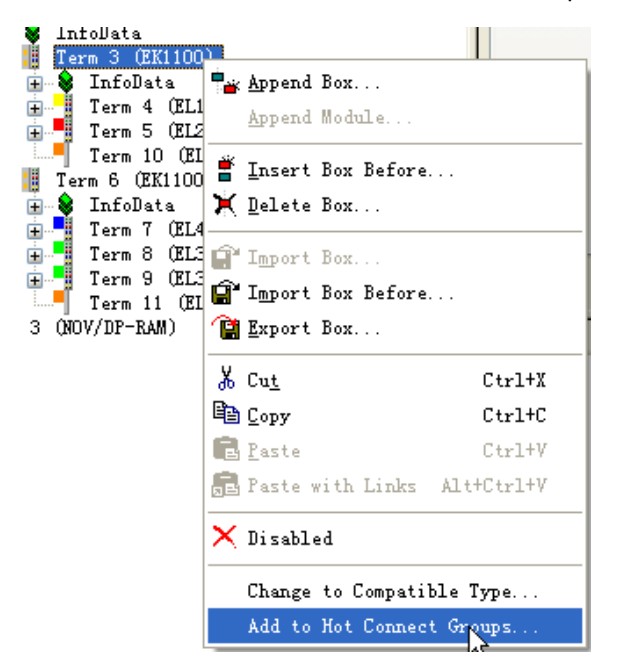

3、在出现的对话框中,选中'2 Address',并'OK', 如下图

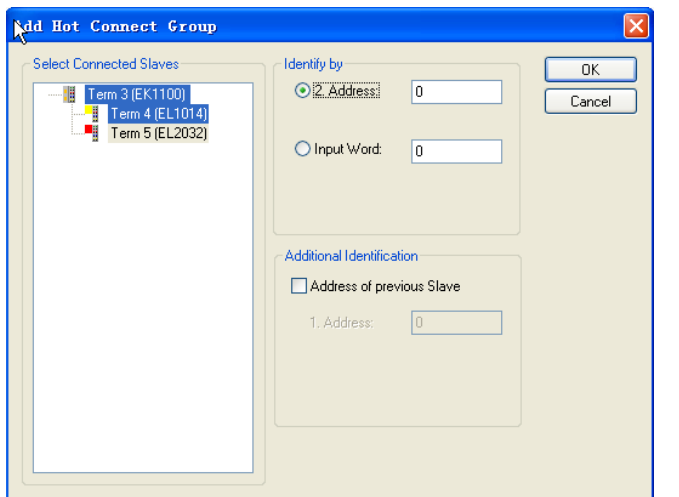

4、加入 Hot Connect Group 后, 此组 EK1100 在 System Manager 中从原来位置中移除, 添加 到最下面,并以红色线标注,其'Previous Port'属性显示如下,表示 EtherCAT Master 可以从任意位置访问到它

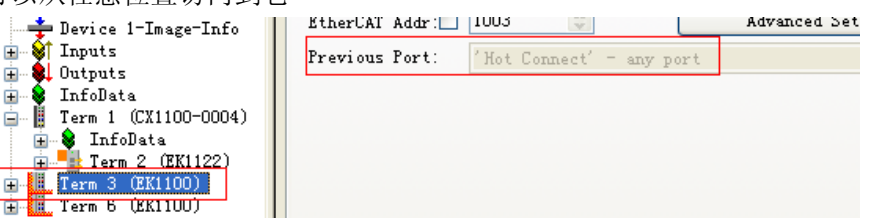

5、 验证 Hot Connect 效果

Free run 模式下,断开一组 EK1100 连接, 从其拓扑可见如下(红色表示此组连接断开, 绿色表示处于处于 EtherCAT OP 状态

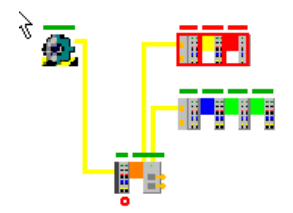

此时查看处于 OP 状态的 EK1100 组中的 IO,所有数值均正常刷新,表明 Hot Connect 已生效。 此外,从每个 EtherCAT IO 模块的 WcState 参数中亦可查看 EtherCAT 数据报文是否正常

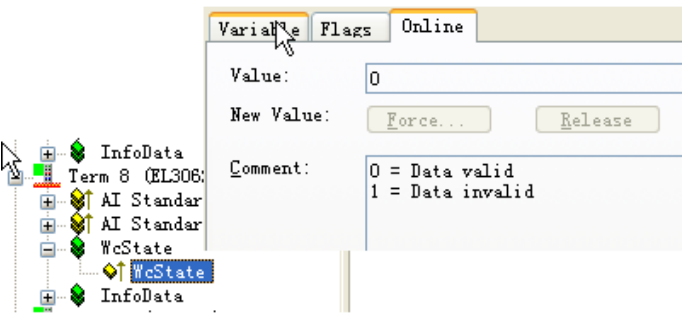